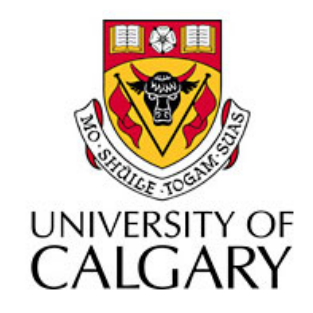

#### CPSC203 – Introduction to Problem Solving and Using Application Software

#### Winter
2010 Tutorial
8:
Mehrdad Nurolahzade

#### Introduction

- Single-table queries
- Table relationships
- Multi-table queries
- Aggregate
queries

# Single‐Table
Queries
(1)

• Select Create > Query Design

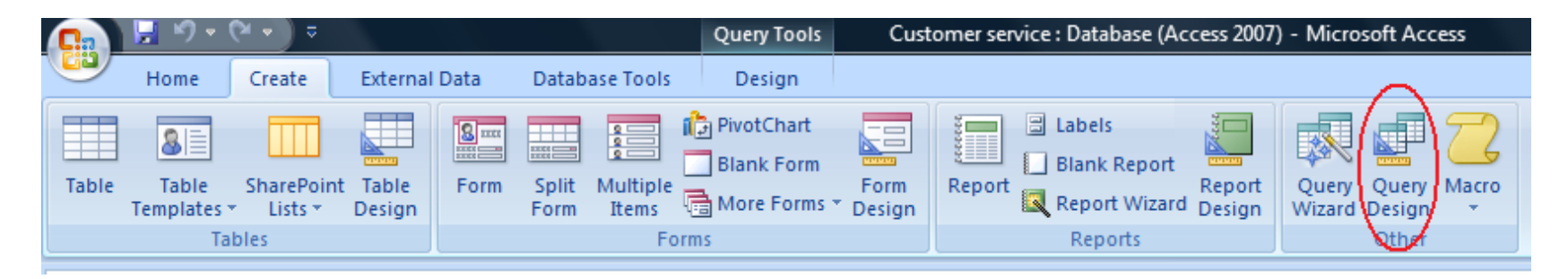

- From the dialog box select a table/query and click on the **Add** button.
- Click **Close** to dismiss the dialog box.

# Single‐Table
Queries
(2)

- Select
fields
- Modify sort order
- Modify selection criteria
- Switch
to **Datasheet
View**to see
query
results
- Switch to **SQL View** to see query
statement
- Switch
to **Design
View**to modify
query

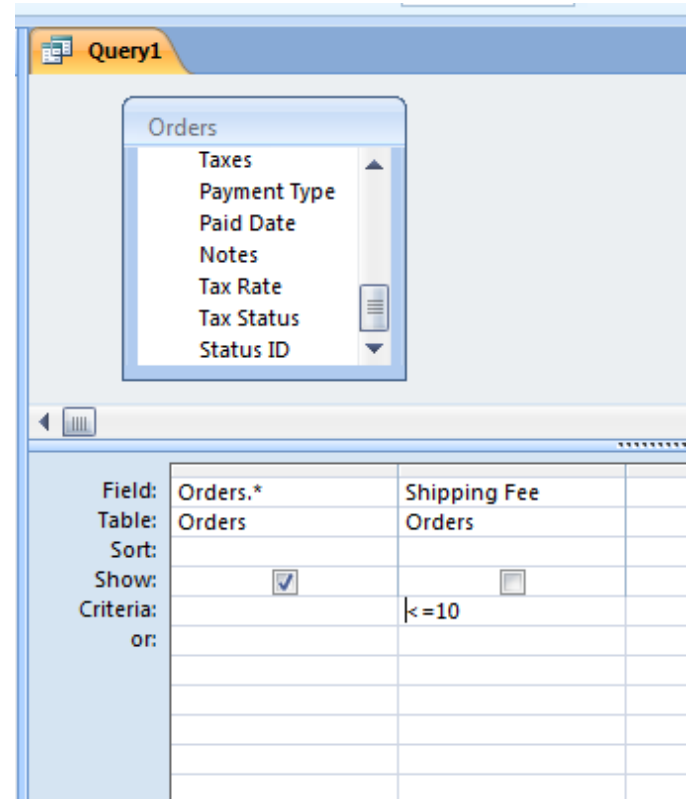

# Single‐Table
Queries
(3)

#### Give
me
all
the
data
in
a
table:

SELECT \*

FROM *table\_name*

SELECT table name.\* FROM *table\_name*

#### Give me all the data in some of the fields of a table:

SELECT *field1*, *field2*, …, *fieldN* FROM *table\_name*

SELECT *table\_name.field1*, *table\_name.field2*, …, *table\_name.fieldN* FROM *table\_name*

# Single‐Table
Queries
(4)

#### Give
me
all
the
data
in
a
table
that
meets
some condition(s):

SELECT \* FROM *table\_name* WHERE *condition* 

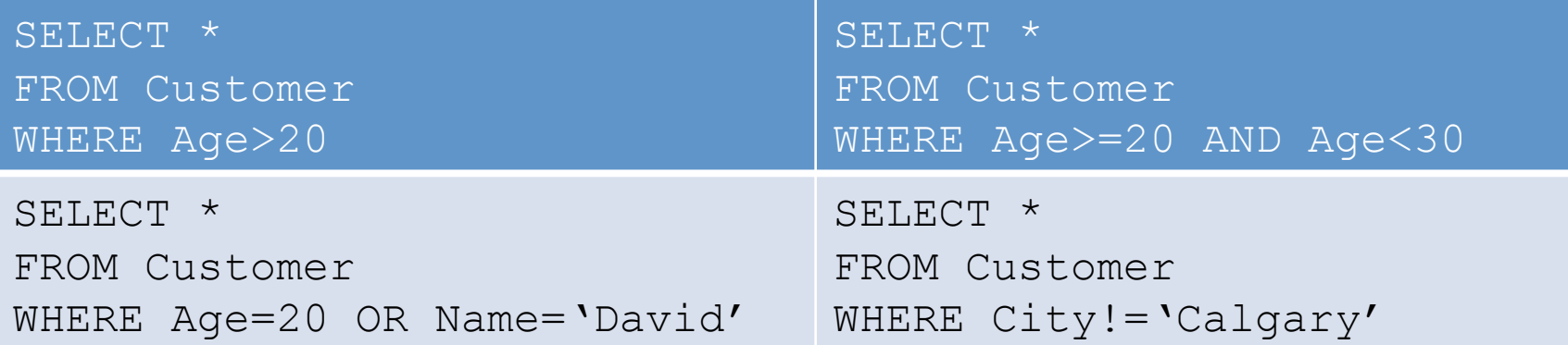

#### Table Relationships

- Relationships are essentially links that associate
a
field
in
one
table
with
a
field
in another
table.
- Creating table relationships are important if we want to be able perform queries with multiple tables.

# Creating Relationships (1)

• Select Database Tools > Relationships

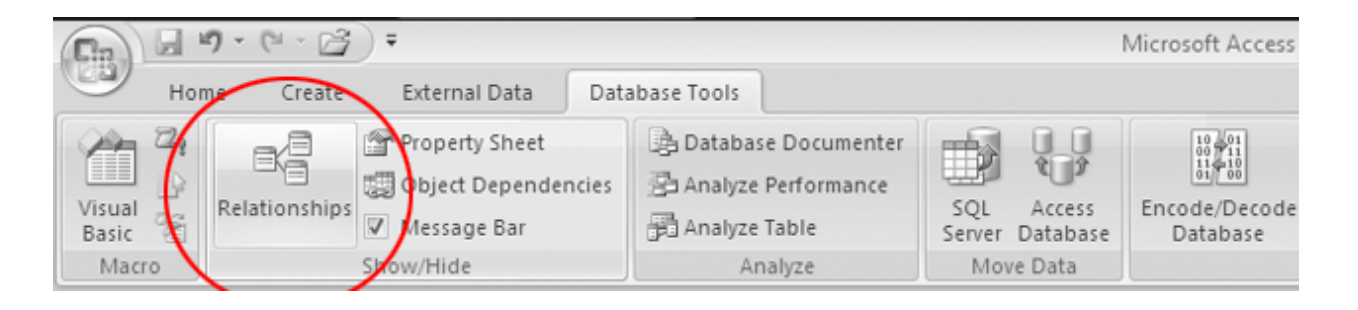

- From the dialog box select a tables/queries and click on the **Add** button.
- Click **Close** to dismiss the dialog box.

# Creating Relationships (2)

- Determines the fields in two tables that will participate in the relationship.
- Click the **Primary Key** and drag it into the **Foreign
Key**.
- In Edit Relationships window
press **Create**.

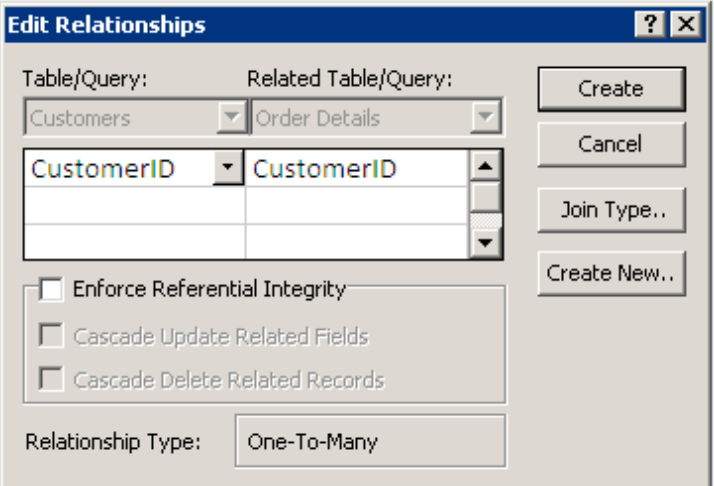

## Multi-Table Queries (1)

• Just
like
Single‐Table Queries but this time add multiple tables/ queries.

SELECT \* FROM Customer, Order WHERE Customer.CustomerID=Order.CustomerID

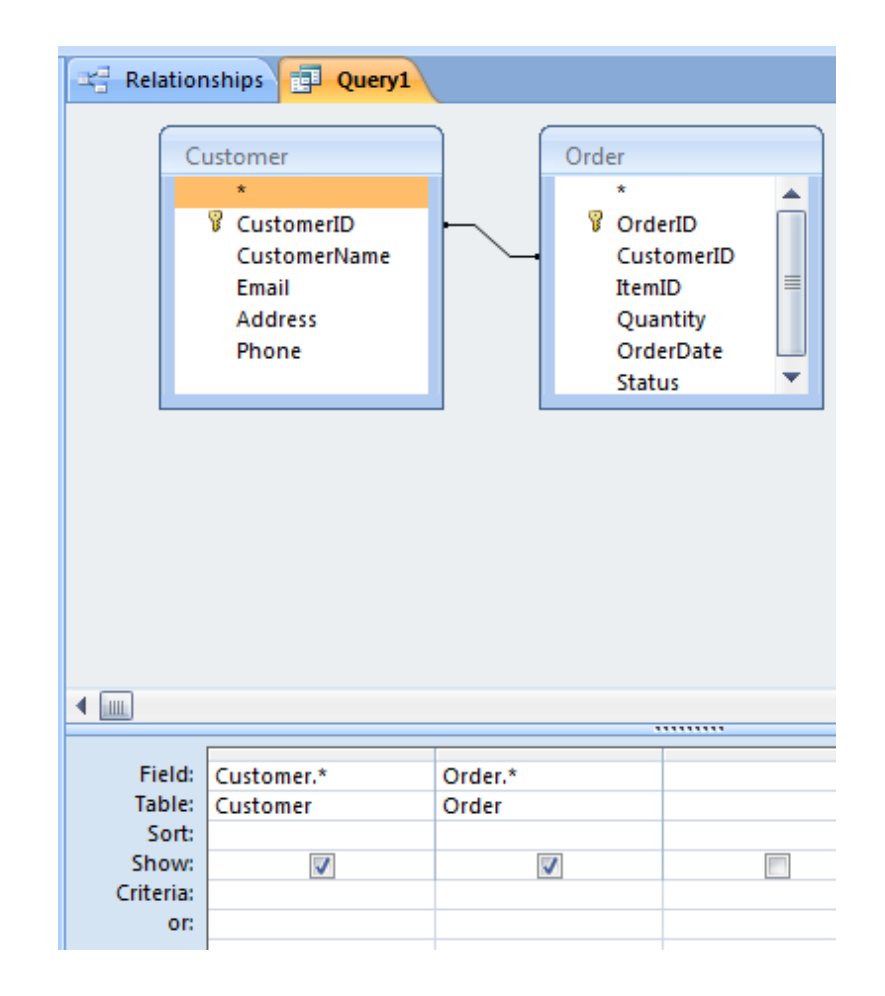

# Multi-Table Queries (2)

• Give me all the data across several tables:

SELECT \* FROM *TableName1*, *TableName2* … *TableNameN* WHERE(*Table1.Pkey*=*Table2.Fkey*) AND … AND (*TableNameN-1.Pkey*=*TableNameN.Fkey*)

## Multi-Table Queries (3)

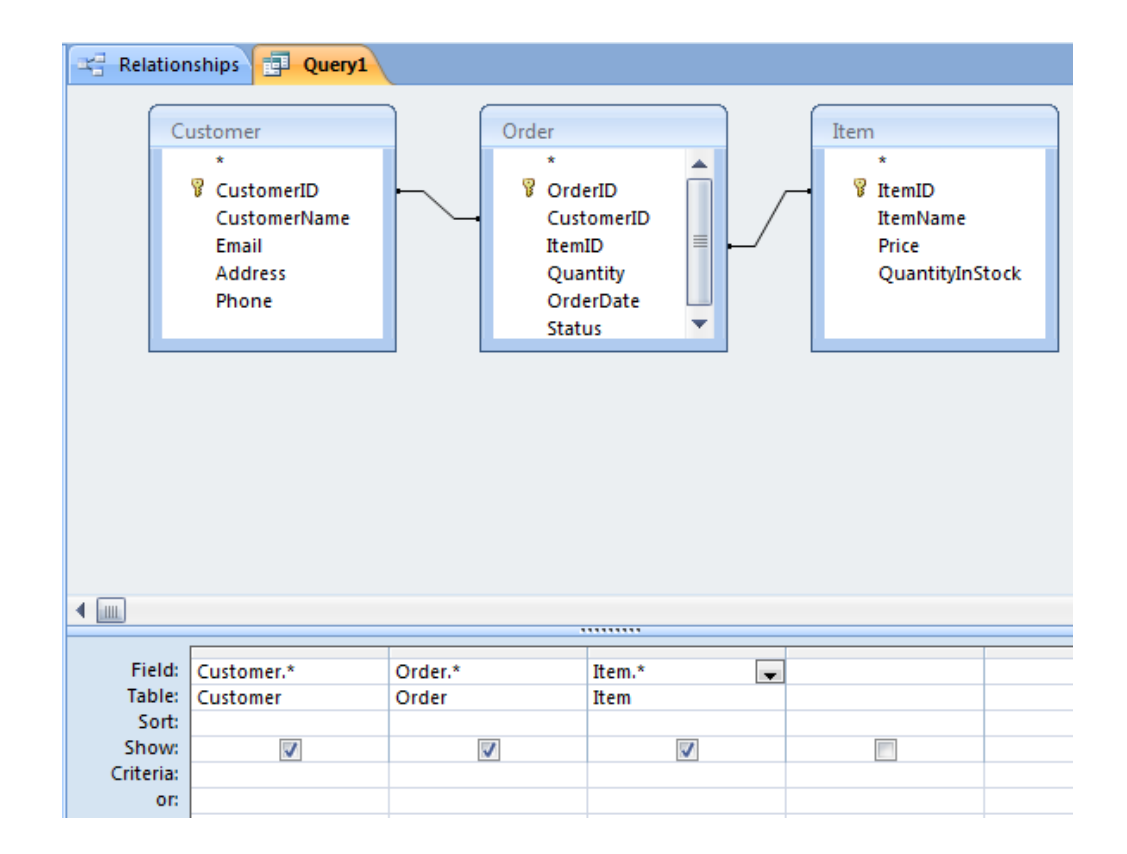

SELECT \*

FROM Customer, Order, Item

WHERE Customer.CustomerID=Order.CustomerID AND Order.ItemID=Item.ItemID

# Multi-Table Queries (4)

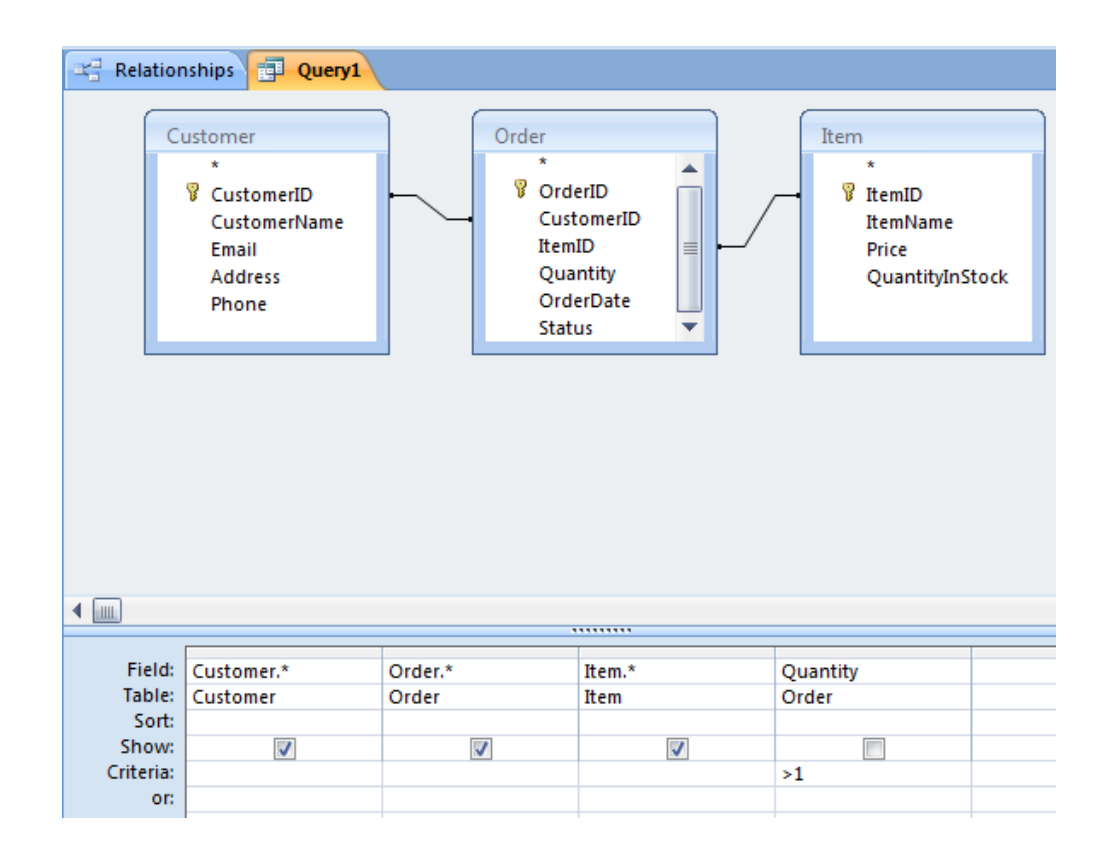

SELECT \*

FROM Customer, Order, Item

WHERE Customer.CustomerID=Order.CustomerID AND Order.ItemID=Item.ItemID AND Order.Quantity>1

#### Multi-Table Queries (5)

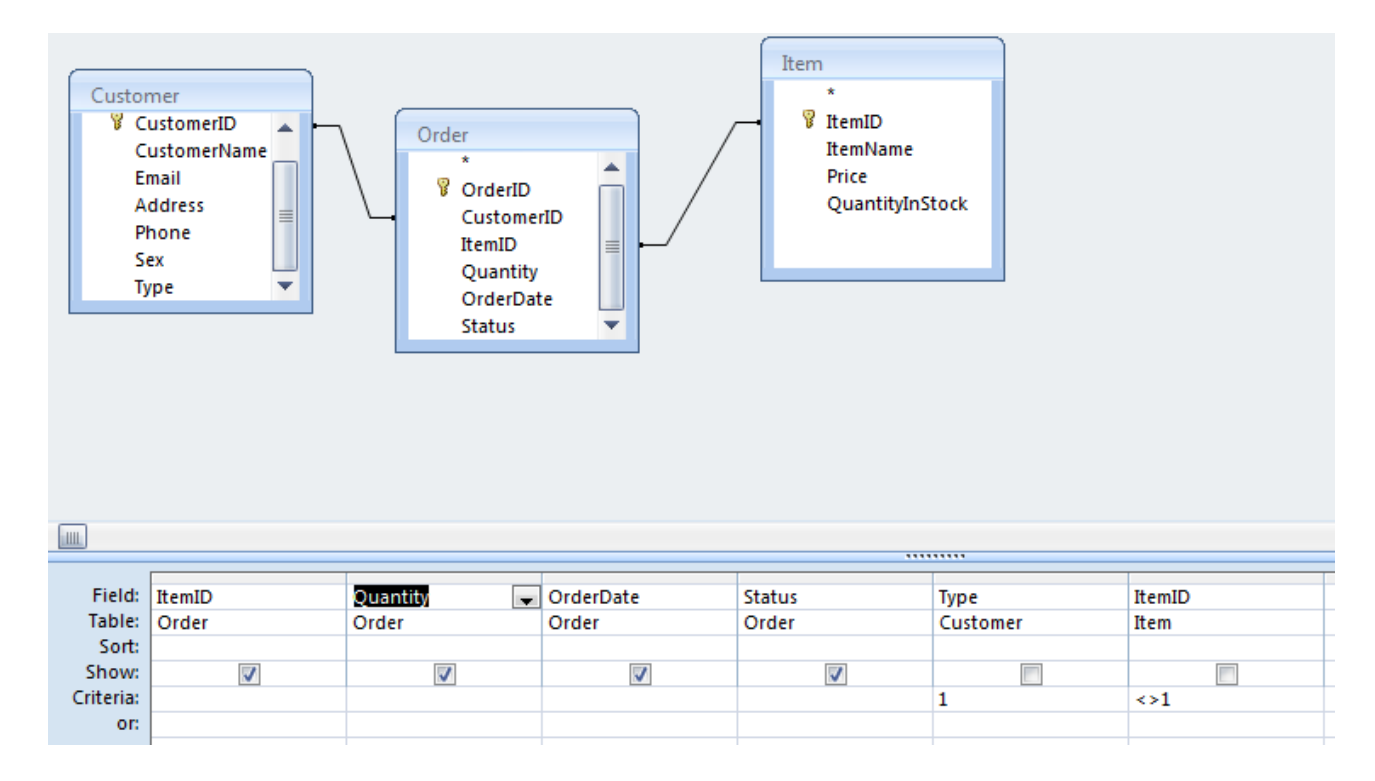

SELECT Order.ItemID, Order.Quantity, Order.OrderDate, Order.Status FROM Customer, Order, Item

WHERE Customer.CustomerID=Order.CustomerID AND Order.ItemID=Item.ItemID AND Customer.Type=1 AND Item.ItemID<>1

#### **Custom Calculations**

• A query can do a custom calculation on a set of
fields
and
return
the
results:

SELECT Order.OrderID, Order.Quantity\*Item.Price AS OrderTotal FROM Order, Item

WHERE Order.ItemID=Item.ItemID

#### Expression
Builder

• Right click on a field and
select **Build**from the
context
menu.

#### OR

• Select
Expression Builder
icon
from G **Design**menu.

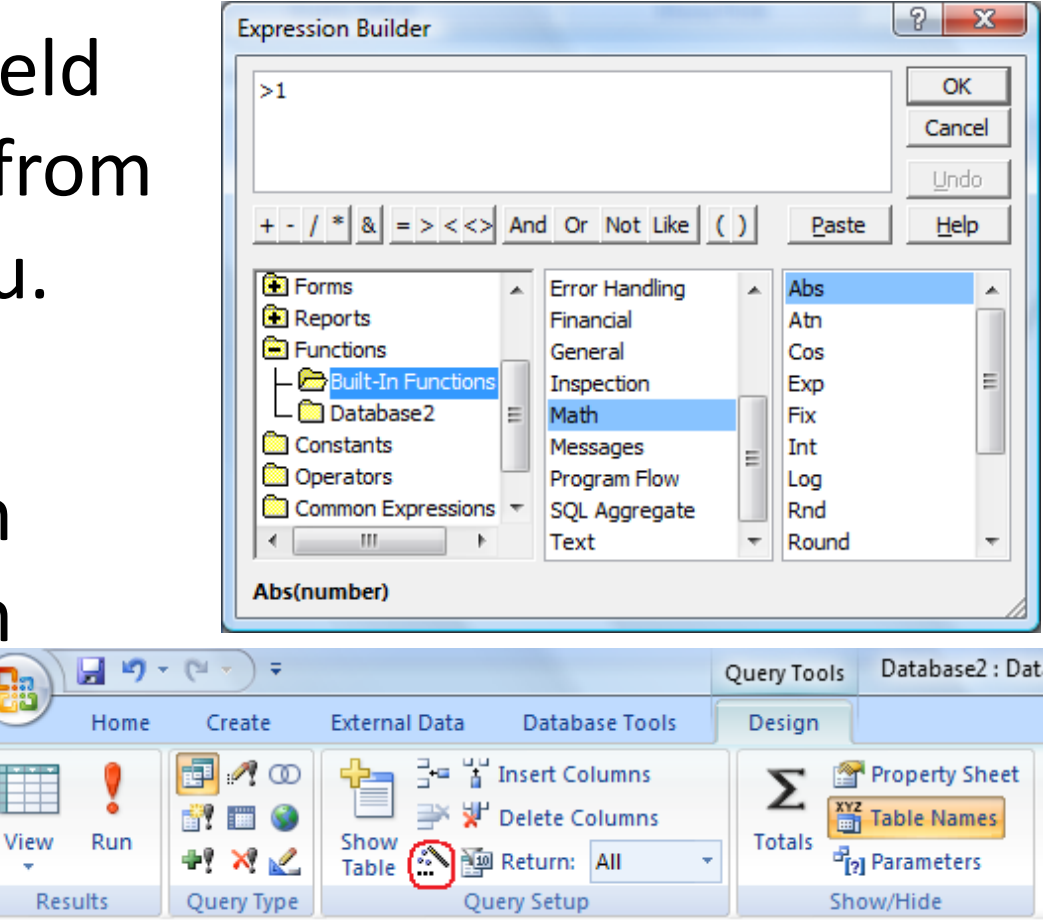

#### Aggregate
Queries

• Aggregate queries perform calculation on one or
more
fields.

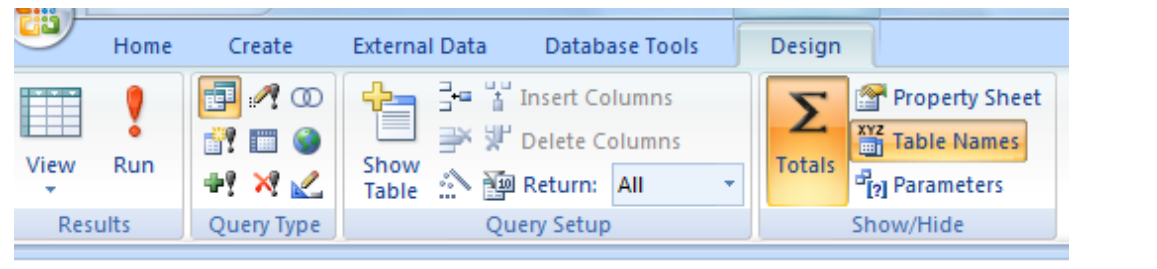

SELECT Count(Order.OrderID) AS CountOrderID FROM ORDER

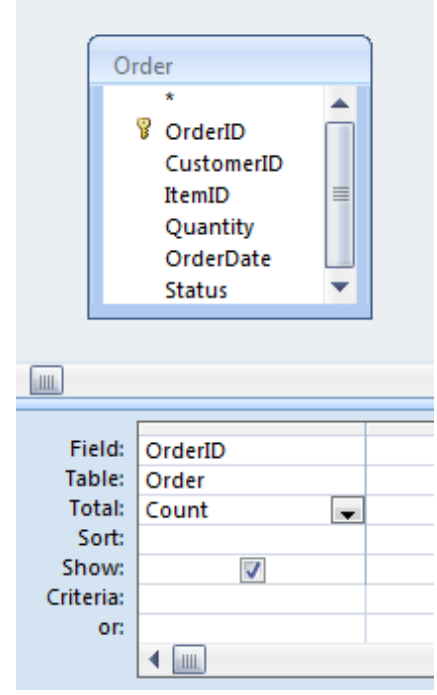

#### Aggregate
Queries

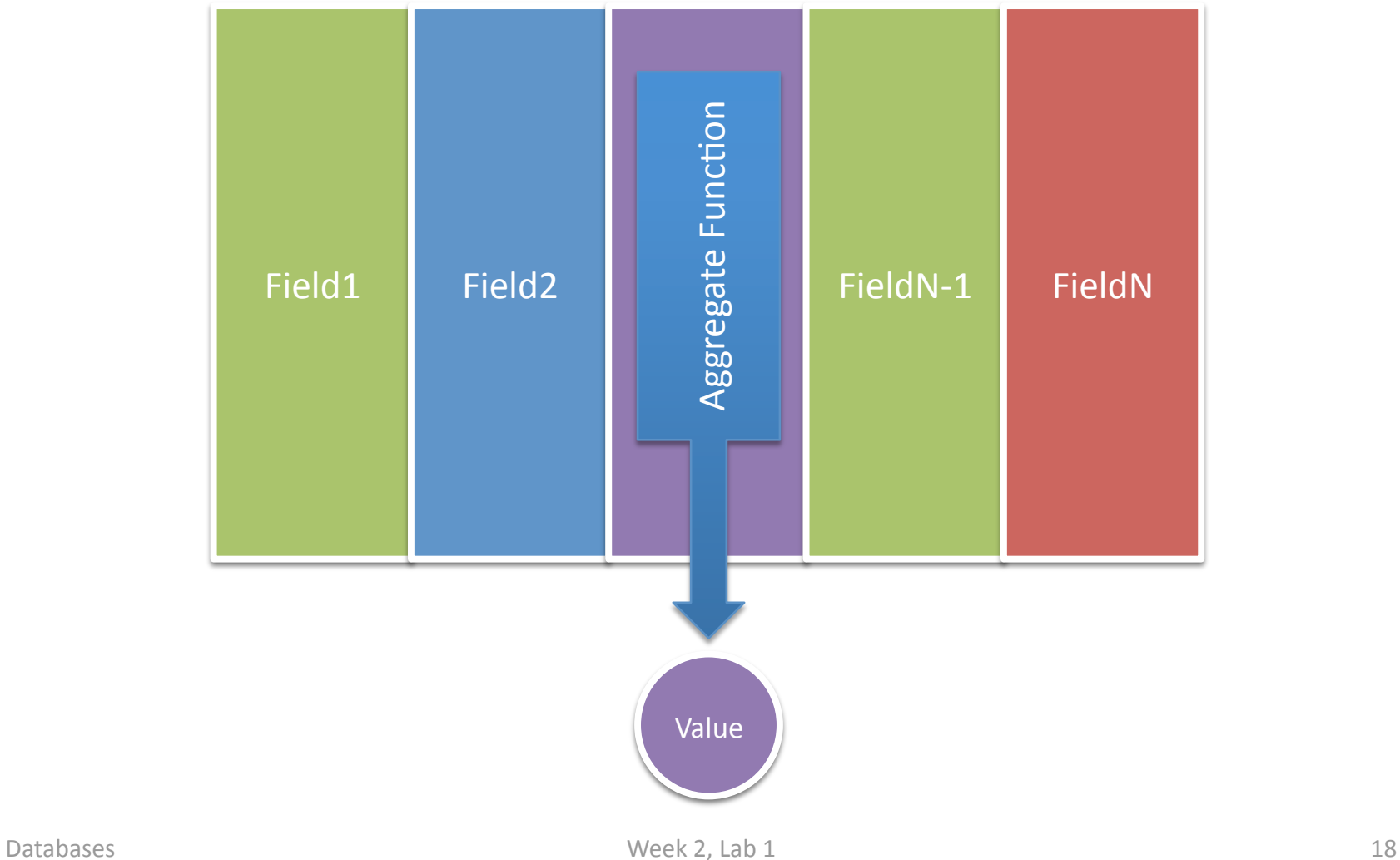

#### Aggregate
Queries
with
GROUP
BY

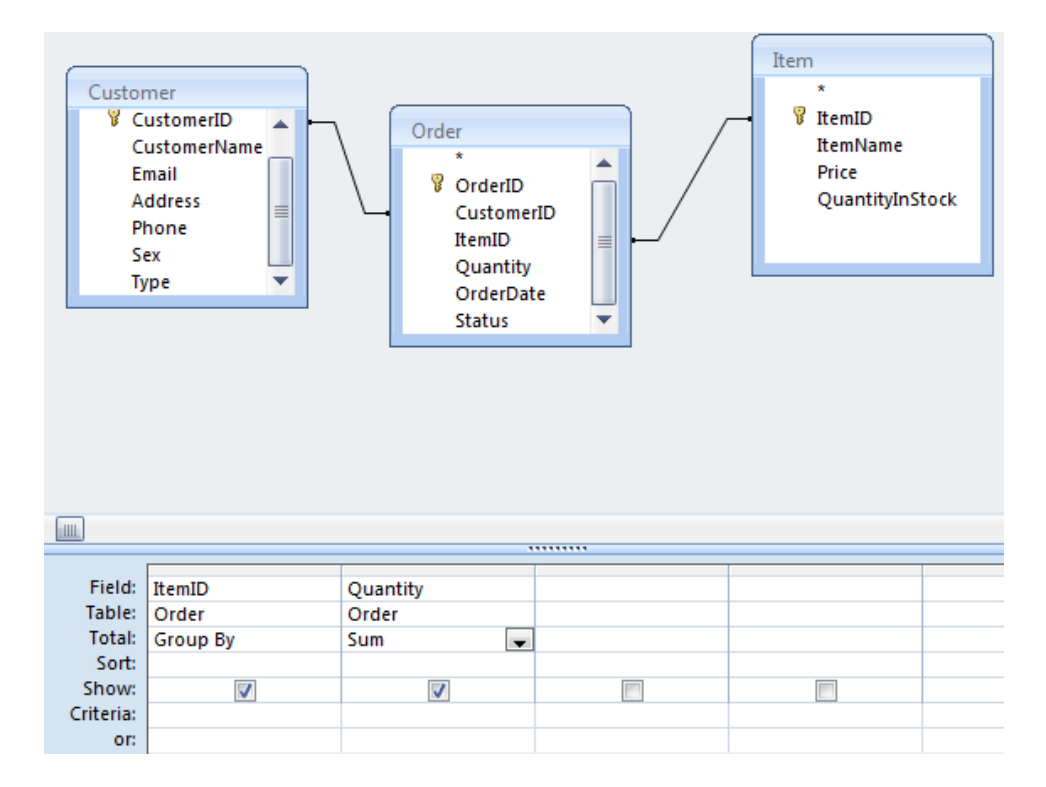

SELECT Order.ItemID, Sum(Order.Quantity) AS TotalQuantity FROM Order, Item WHERE Order.ItemID=Item.ItemID GROUP BY Item.ItemID

#### Aggregate
Queries
with
GROUP
BY

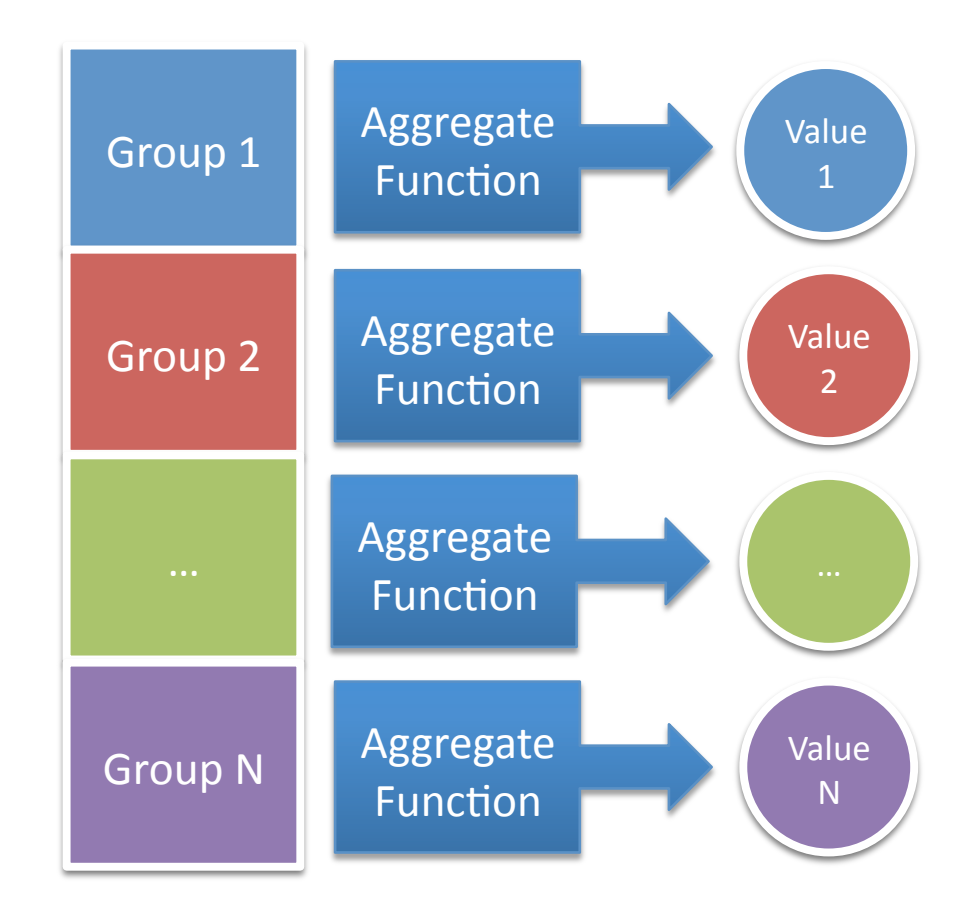

# Aggregate
Queries
with
HAVING

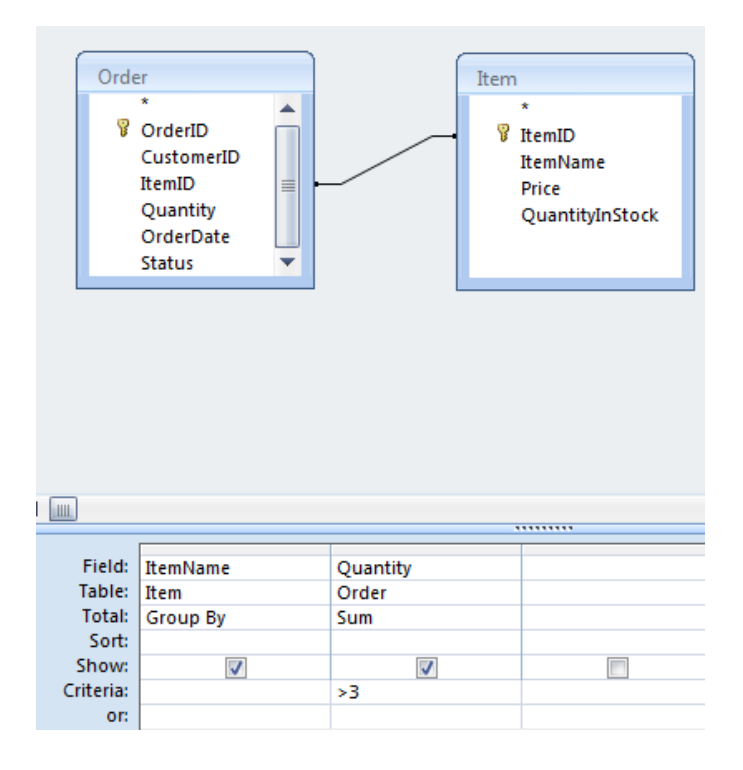

SELECT Order.ItemName, Sum(Order.Quantity) AS TotalQuantity FROM Order, Item

WHERE Order.ItemID=Item.ItemID

GROUP BY Item.ItemName

HAVING Sum(Order.Quantity)>3

#### Aggregate
Queries
with
HAVING

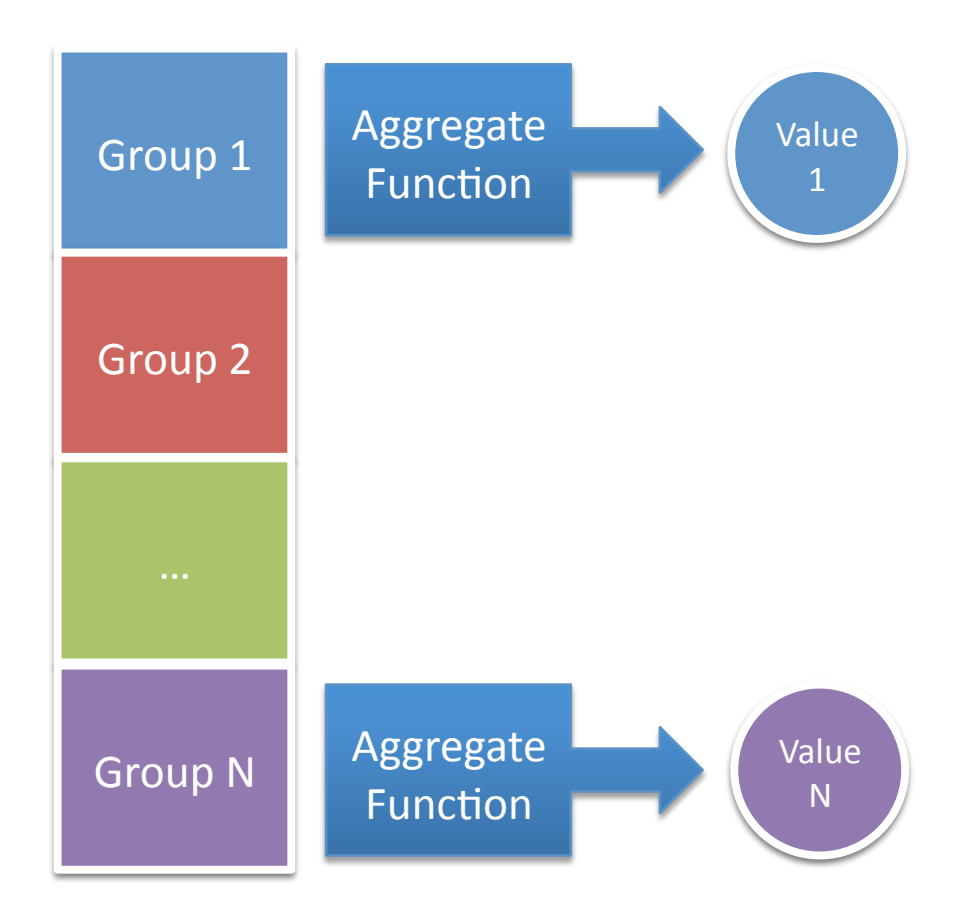